# BizMagic Version3.2.13 リリース機能画面集 プロジェクトオプション編

#### 変更点1.

タグ位置変更

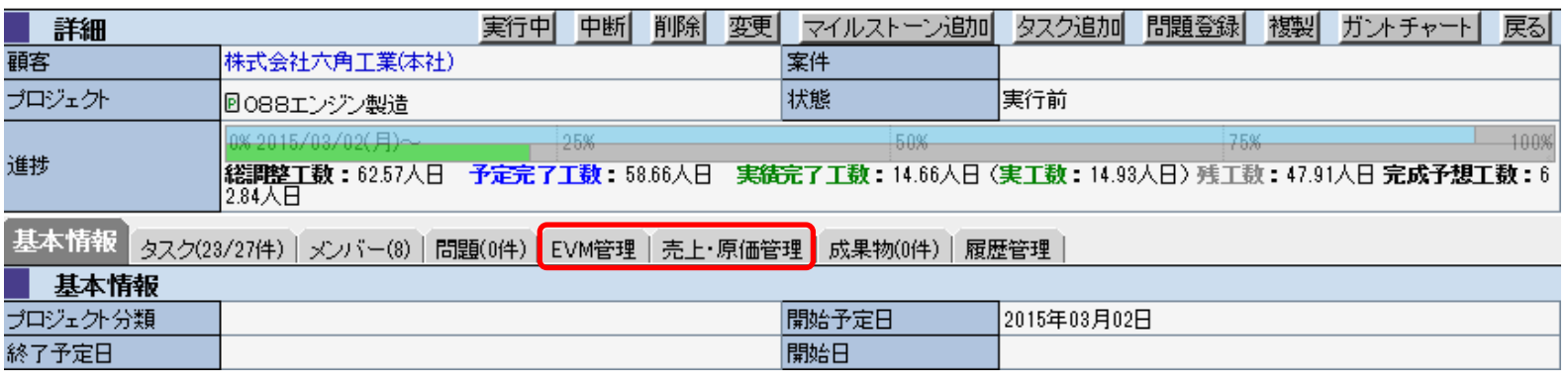

#### 赤枠の「EVM管理」「売上・原価管理」のタグ位置変更

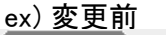

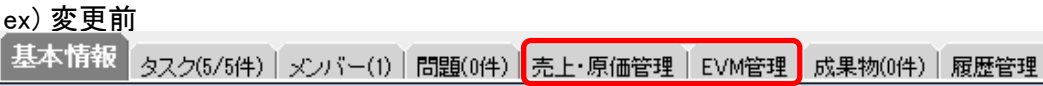

#### 変更点2.

#### 「EVM」タグが表示される場合、「売上・原価設定」タグ画面内の下部の「タスク見積金額」が非表示となる

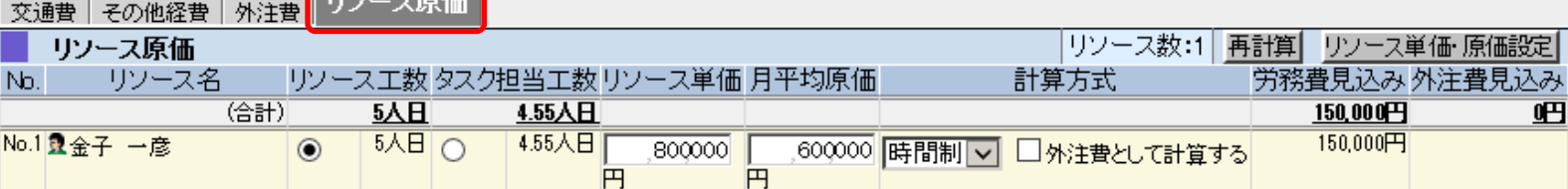

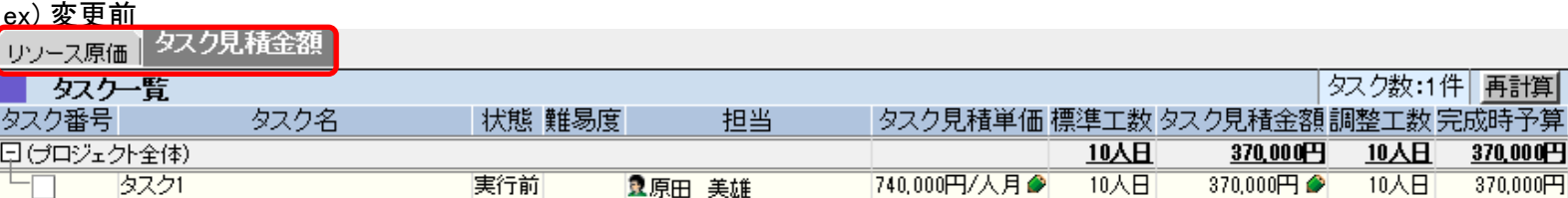

1

#### 変更点3. タスク見積もり方法変更 ※リソース単価から見積もり単価へ設定しない システム設定-プロジェクトプロパティへ以下の項目追加

3 タスク見積単価 □デフォルトでタスク見積単価をリソース単価から自動的に設定しない<br>- ※ブロジェクトの新規時にオブションタブの「タスク見積単価をリソース単価から自動的に設定しない」のチェックがオンになりま<br>- す。

#### プロジェクトオプション

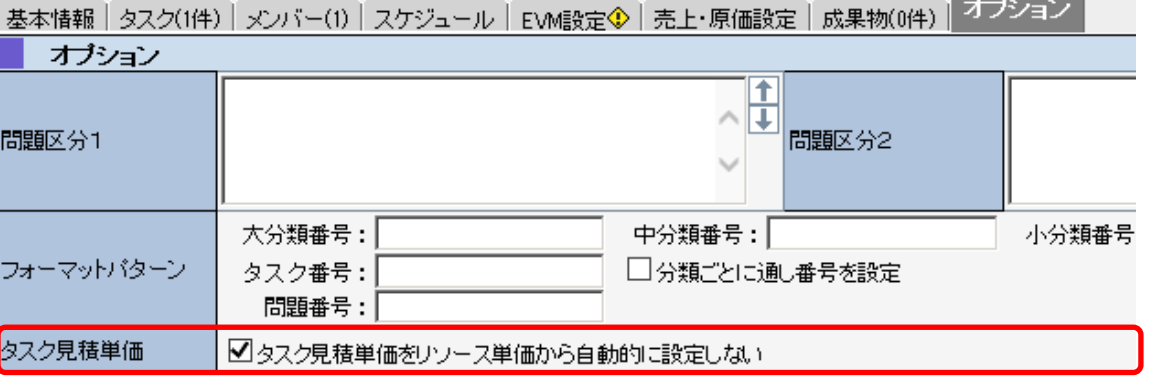

#### ex)変更内容

#### 変更点4. **リソース管理の背景色範囲変更**

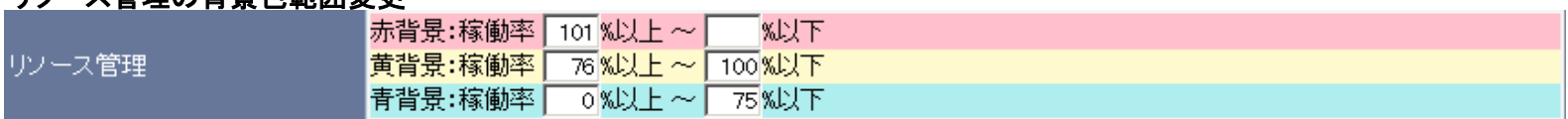

リソース/タスク/期間を設定した場合、自動的に「売上・原価設定」又は「EVM」の下部のタスク画面が以下のように変更されます 変更前

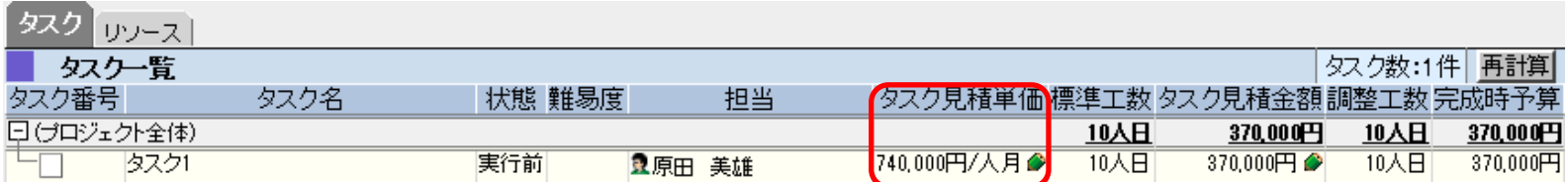

#### 変更後

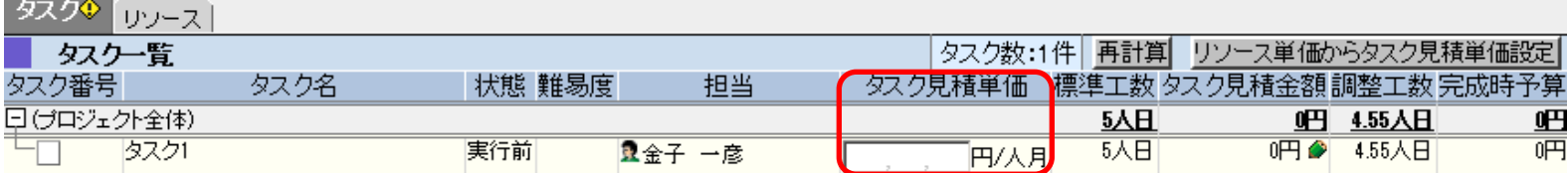

※プロジェクトオプションの「タスク見積単価をリソース単価から自動的に設定しない」にチェックがついていない場合は既存の動作となります

システム設定-プロジェクトプロパティへ上記の項目追加 現状 100%になると赤、75%になると黄色に変更される

プロジェクト作成時にこのフラグをプロ ジェクト内に保存します そのため、プロジェクト途中でこのフラ グが変更されても途中プロジェクトに 反映されません (親PJの情報は設定しない)

#### 変更点5. スケジュールタグアイコン追加 ex) 変更内容

変更前<br>基本情報 | タスク(1件) | メンバー(1) | スケジュール | <sub>売上・原価設定</sub> | EVM設定 | 成果物(0件) | オブション |

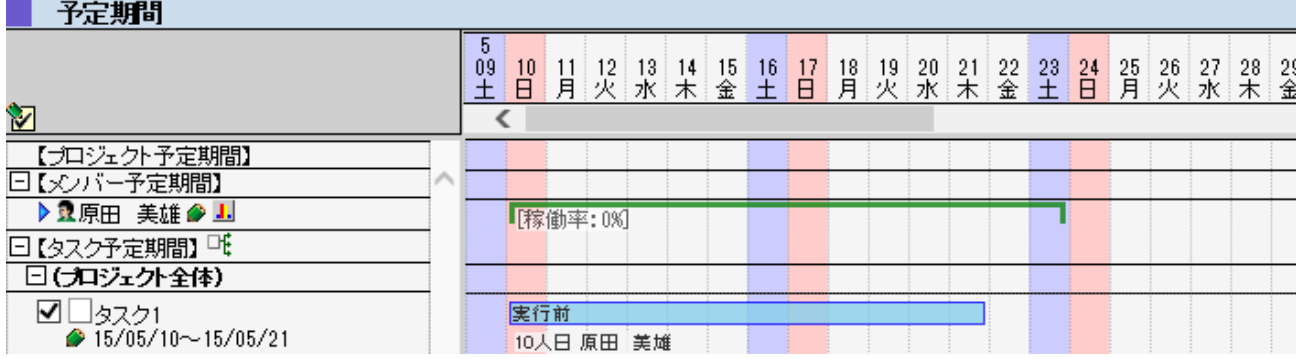

#### 変更後

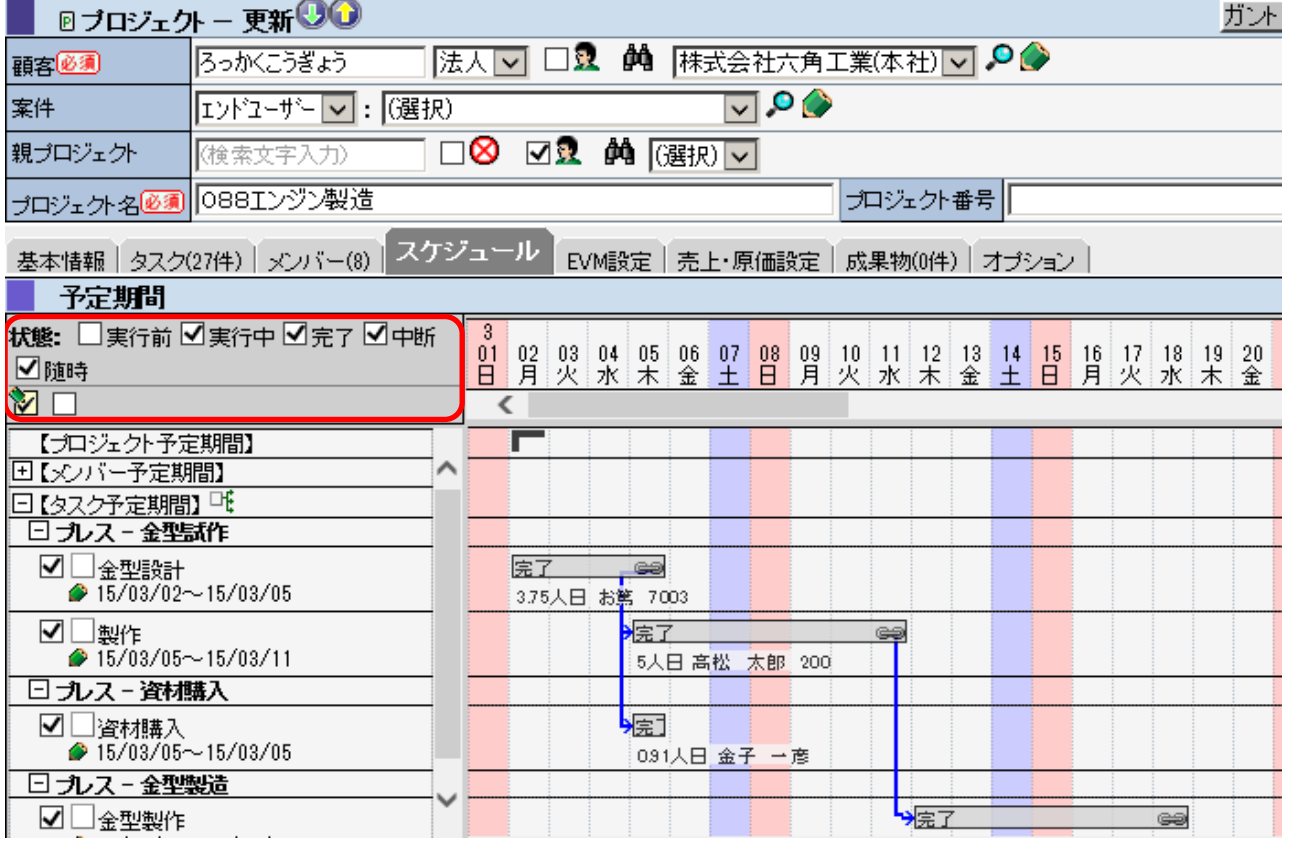

状態: 口実行前 외実行中 외完了 외中断 ☑随時

状態で設定した内容に従い、右画面のタスクを表示する

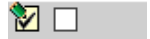

左アイコンはタスクの選択を反転する(チェックボックスのチェックの反転) 右アイコンはタスクの選択の全選択/全解除を行う

# 変更点6.

プロジェクト作成時にガントチャート<br><mark>■</mark> ブ ロ ジ ェ クト 情 報

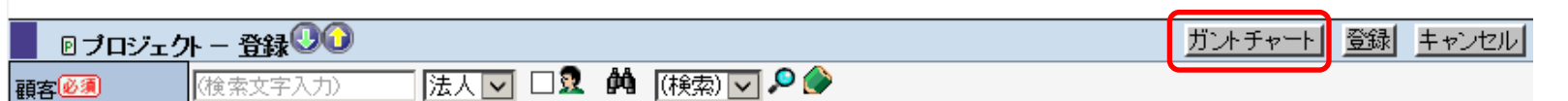

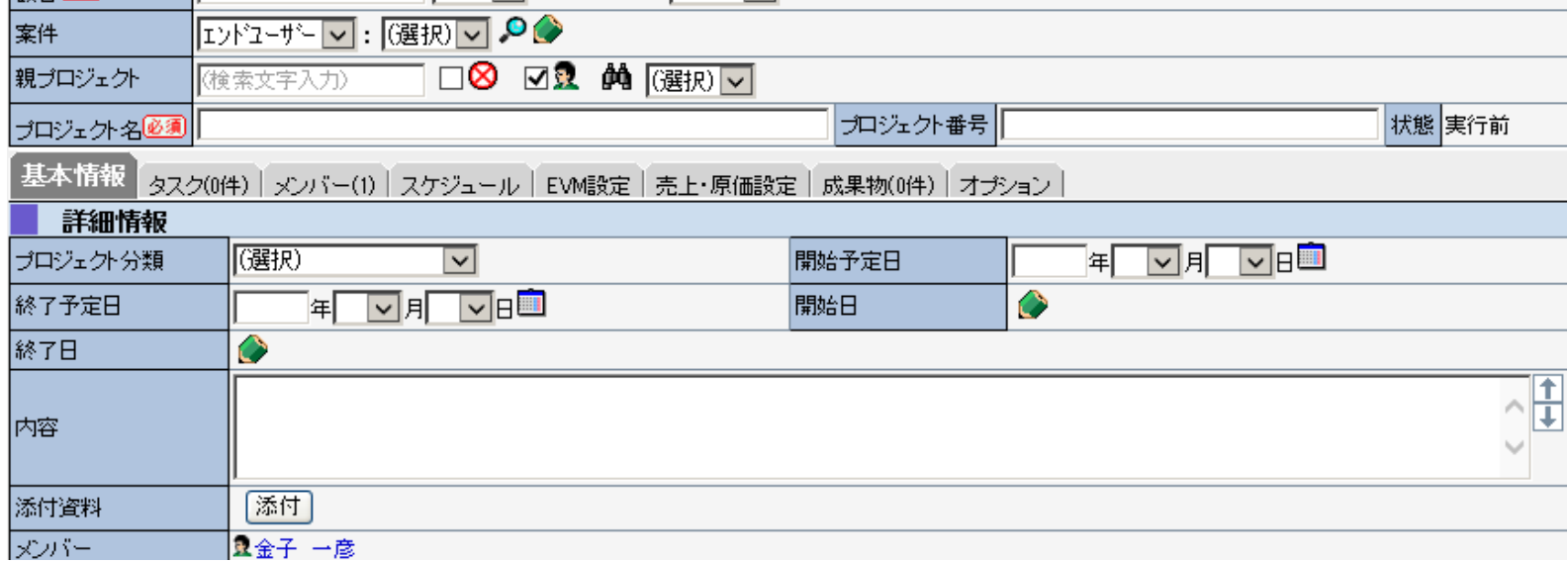

プロジェクト作成時にガントチャートが確認できるようになった

# 変更点7.

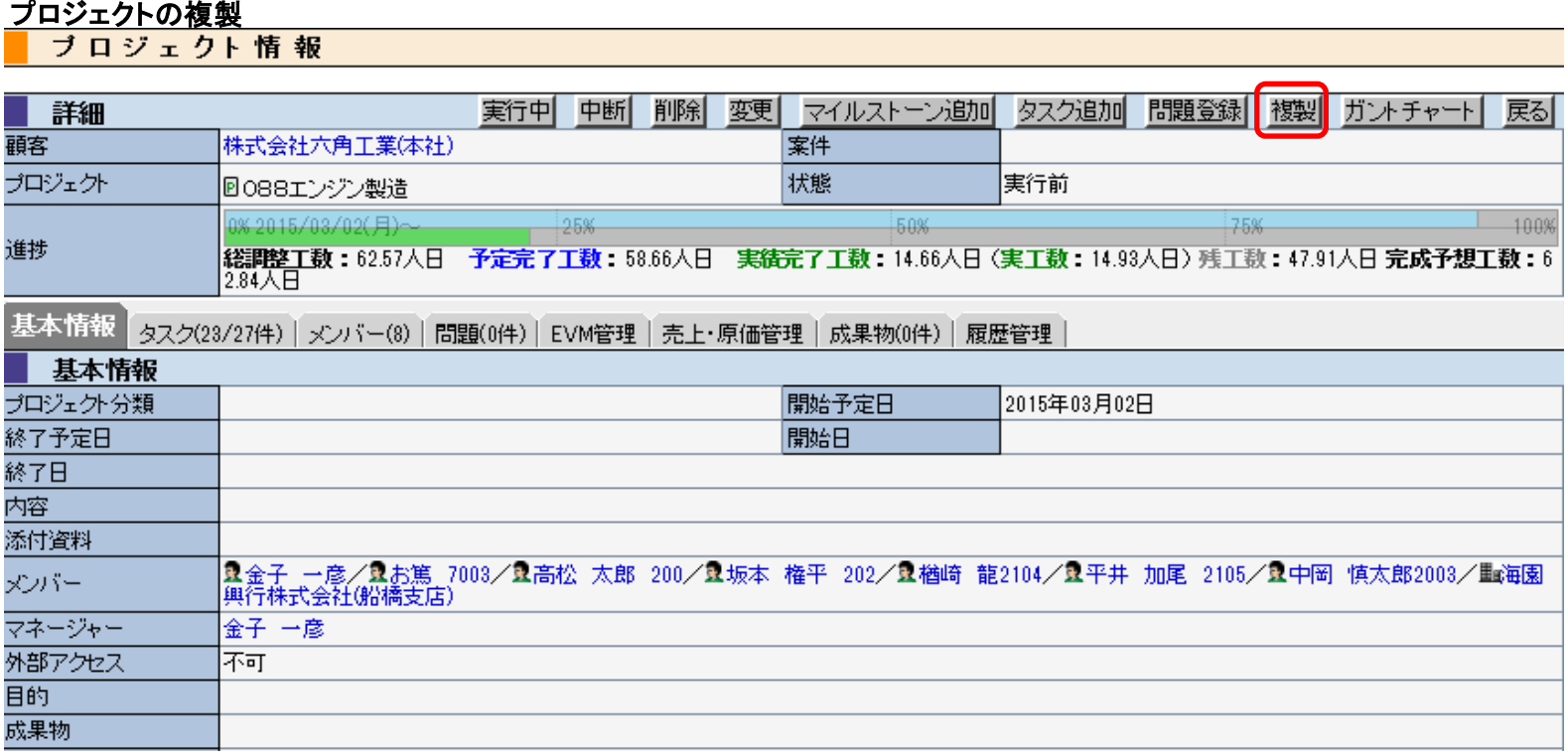

プロジェクト詳細画面に「複製」ボタン追加

### ▌ プ ロ ジ ェ クト 情 報

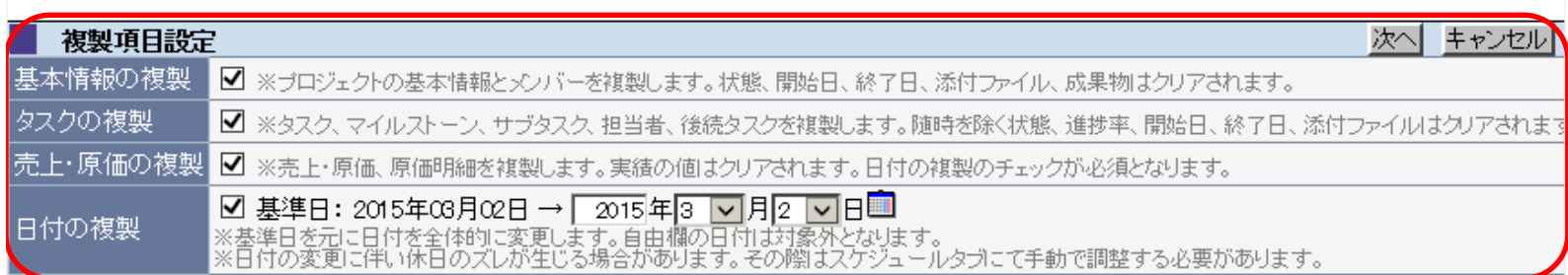

# 複製する内容をチェックして「次へ」をクリック<br><mark>■</mark> ブ ロ <mark>ジ ェ クト 情 報</mark>

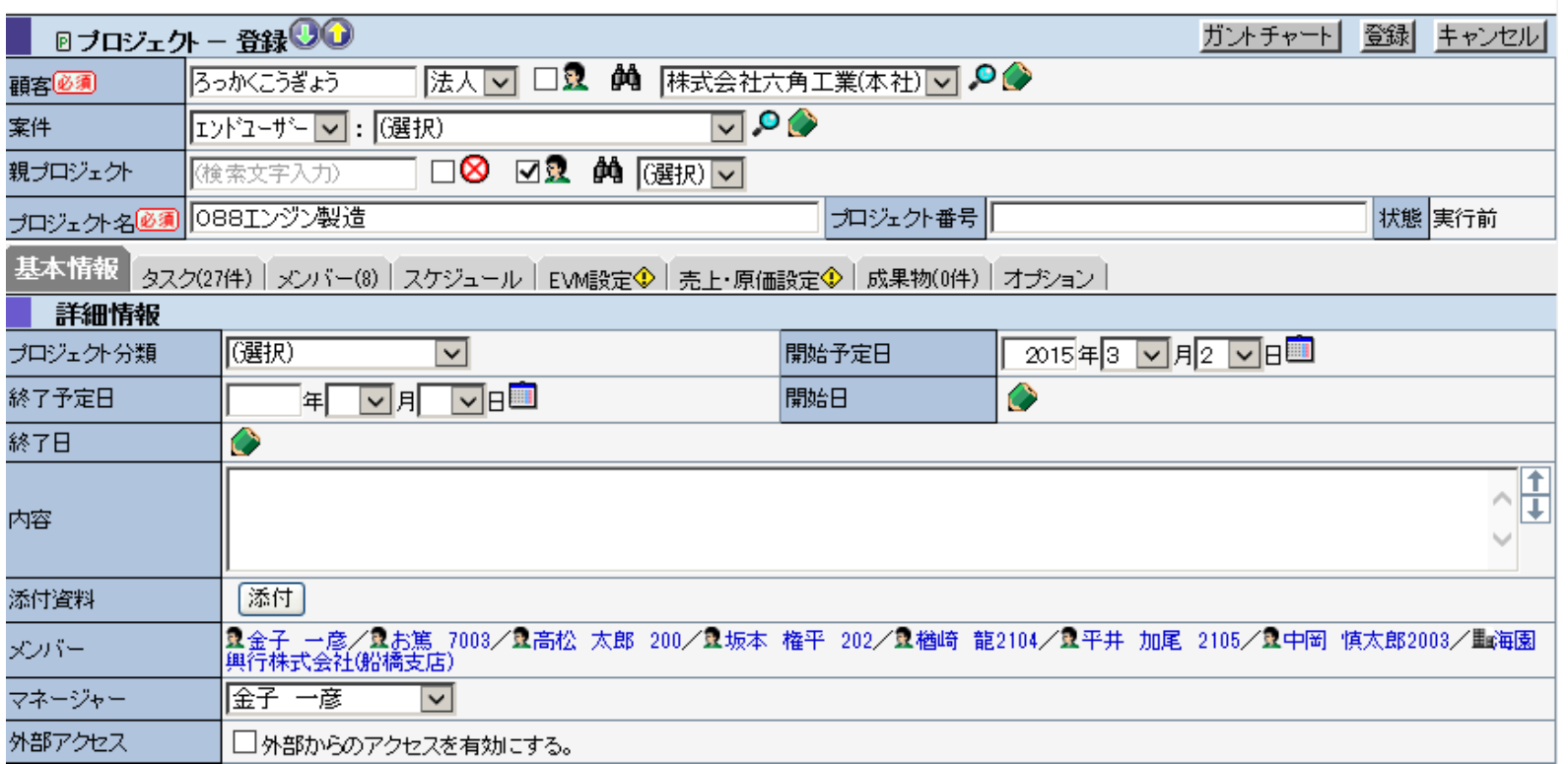

情報が複製されたので、修正する部分を修正し、登録をする